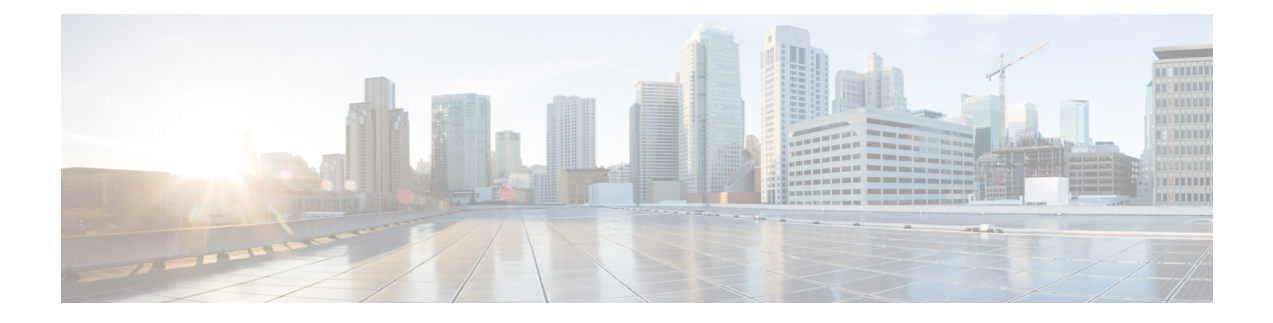

# **MPLS MTU Command Changes**

This document explains the change in the behavior of the **mplsmtu** command for the following Cisco IOS releases:

- 12.2(27)SBC and later
- 12.2(33)SRA and later
- 12.2(33) SXH and later
- $12.4(11)$ T and later
- $15.0(1)M1$
- $15.1(2)$ S

You cannot set the Multiprotocol Label Switching (MPLS) maximum transmission unit (MTU) to a value larger than the interface MTU value. This eliminates problems such as dropped packets, data corruption, and high CPU rates from occurring when the MPLS MTU value settings are larger than the interface MTU values. Cisco IOS software allows the MPLS MTU value to be higher than the interface MTU value only for interfaces that have a default interface MTU value of 1580 or less.

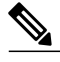

**Note**

In Cisco IOS Release 15.0(1)M1, you can configure the interface MTU on PA-1FE and PA-2FE port adapters (PAs). The range of values is from 1500 to 1530. Before this enhancement, the MTU of those interfaces was not configurable, and any attempt to configure the interface MTU displayed the following message: *%Interface{InterfaceName}doesnotsupportusersettablemtu.*

- Finding Feature [Information,](#page-1-0) page 2
- [Information](#page-1-1) About MPLS MTU Command Changes, page 2
- How to [Configure](#page-3-0) MPLS MTU Values, page 4
- [Configuration](#page-6-0) Examples for Setting the MPLS MTU Values, page 7
- Additional [References,](#page-8-0) page 9
- Feature [Information](#page-9-0) for MPLS MTU Command Changes, page 10

## <span id="page-1-0"></span>**Finding Feature Information**

Your software release may not support all the features documented in this module. For the latest caveats and feature information, see Bug [Search](https://tools.cisco.com/bugsearch/search) Tool and the release notes for your platform and software release. To find information about the features documented in this module, and to see a list of the releases in which each feature is supported, see the feature information table at the end of this module.

Use Cisco Feature Navigator to find information about platform support and Cisco software image support. To access Cisco Feature Navigator, go to [www.cisco.com/go/cfn.](http://www.cisco.com/go/cfn) An account on Cisco.com is not required.

## <span id="page-1-1"></span>**Information About MPLS MTU Command Changes**

### **MPLS MTU Values During Upgrade**

If you have configuration files with MPLS MTU values that are larger than the interface MTU values and you upgrade to Cisco IOS Release 12.2(27)SBC, 12.2(33)SRA, 12.4(11)T, 12.2(33)SXH, or later releases, the software does not change the MPLS MTU value. When you reboot the router, the software accepts the values that are set for the MPLS MTU and the interface MTU. The following error message is displayed during system initialization:

```
Setting the mpls mtu to xxxx on interface x/x, which is higher than the interface MTU xxxx.
This could lead to packet forwarding problems including packet drops.
You must set the MPLS MTU values equal to or lower than the interface MTU values.
```
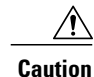

If you do not set the MPLS MTU less than or equal to the interface MTU, data corruption, dropped packets, and high CPU conditions can occur.

### **Guidelines for Setting MPLS MTU and Interface MTU Values**

When configuring the network to use MPLS, set the core-facing interface MTU values greater than the edge-facing interface MTU values using one of the following methods:

- Set the interface MTU values on the core-facing interfaces to a higher value than the interface MTU values on the customer-facing interfaces to accommodate any packet labels, such as MPLS labels, that an interface might encounter. Make sure that the interface MTUs on the remote end interfaces have the same interface MTU values. The interface MTU values on both ends of the link must match.
- Set the interface MTU values on the customer-facing interfaces to a lower value than the interface MTU on the core-facing interfaces to accommodate any packet labels, such as MPLS labels, that an interface might encounter. When you set the interface MTU on the edge interfaces, ensure that the interface MTUs on the remote end interfaces have the same values. The interface MTU values on both ends of the link must match.

Changing the interface MTU can also modify the IP MTU, Connectionless Network Service (CLNS) MTU, and other MTU values because they depend on the value of the interface MTU. The Open Shortest Path First (OSPF) routing protocol requires that the IP MTU values match on both ends of the link. Similarly, the

Intermediate System-to-Intermediate System (IS-IS) routing protocol requires that the CLNS MTU values match on both ends of the link. If the values on both ends of the link do not match, IS-IS or OSPF cannot complete initialization.

If the configuration of the adjacent router does not include the **mplsmtu**and **mtu** commands, add these commands to the router.

**Note**

The MPLS MTU setting is displayed only in the show running-config output if the MPLS MTU value is different from the interface MTU value. If the values match, only the interface MTU value is displayed.

If you attempt to set the MPLS MTU value higher than the interface MTU value, the software displays the following error message, which prompts you to set the interface MTU to a higher value before you set the MPLS MTU value:

```
% Please increase interface mtu to xxxx and then set mpls mtu
```
**Note**

In Cisco IOS Release 15.1(2)S, the **mplsmtu**command was modified. This command was made available in L3VPN encapsulation configuration mode. The **maximum** keyword wasreplaced with the **max** keyword. The **override** keyword and the *bytes* argument were removed from the GRE tunnel interface. To set MPLS MTU to the maximum MTU on L3VPN profiles, use the **mplsmtu** command in L3VPN encapsulation configuration mode.

### **MPLS MTU Values for Ethernet Interfaces**

If you have an interface with a default interface MTU value of 1580 or less (such as an Ethernet interface), the **mplsmtu** command provides an **override**keyword, which allows you to set the MPLS MTU to a value higher than the interface MTU value. The **override** keyword is not available for interface types that do not have a default interface MTU value of 1580 or less. For configuration details, see the [Setting](#page-4-0) the MPLS MTU Value on an Ethernet [Interface,](#page-4-0) on page 5.

Setting the MPLS MTU value higher than the Ethernet interface MTU value can lead to dropped packets, data corruption, or high CPU rates. When you set the MPLS MTU value higher than the Ethernet interface MTU value, the software displays the following message:

%MFI-30-MPLS MTU SET: Setting the mpls mtu to xxxx on Ethernet x/x, which is higher than the interface MTU xxxx. This could lead to packet forwarding problems including packet drops. Most drivers will be able to support baby giants and will gracefully drop packets that are too large. Certain drivers will have packet forwarding problems including data corruption.

Setting the mpls mtu higher than the interface mtu can lead to packet forwarding problems and may be blocked in a future release.

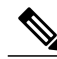

**Note**

The**override** keyword is supported in Cisco IOS Release 12.2(27)SBC, 12.2(33)SRA, 12.4(11)T, 12.2(33)SXH, and later releases, but may not be supported in a future release.

I

## <span id="page-3-0"></span>**How to Configure MPLS MTU Values**

The following sections explain how to configure MPLS MTU and interface MTU values:

## **Setting the Interface MTU and MPLS MTU Values**

Use the following steps to set the interface MTU and the MPLS MTU.

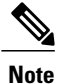

In Cisco IOS Release 15.0(1)M1, you can configure the interface MTU on PA-1FE and PA-2FE port adapters. The range of values is from 1500 to 1530. Before this enhancement, the MTU of those interfaces was not configurable.

#### **SUMMARY STEPS**

- **1. enable**
- **2. configure terminal**
- **3. interface** *type slot* **/** *port*
- **4. mtu** *bytes*
- **5. mpls mtu** *bytes*
- **6. end**

#### **DETAILED STEPS**

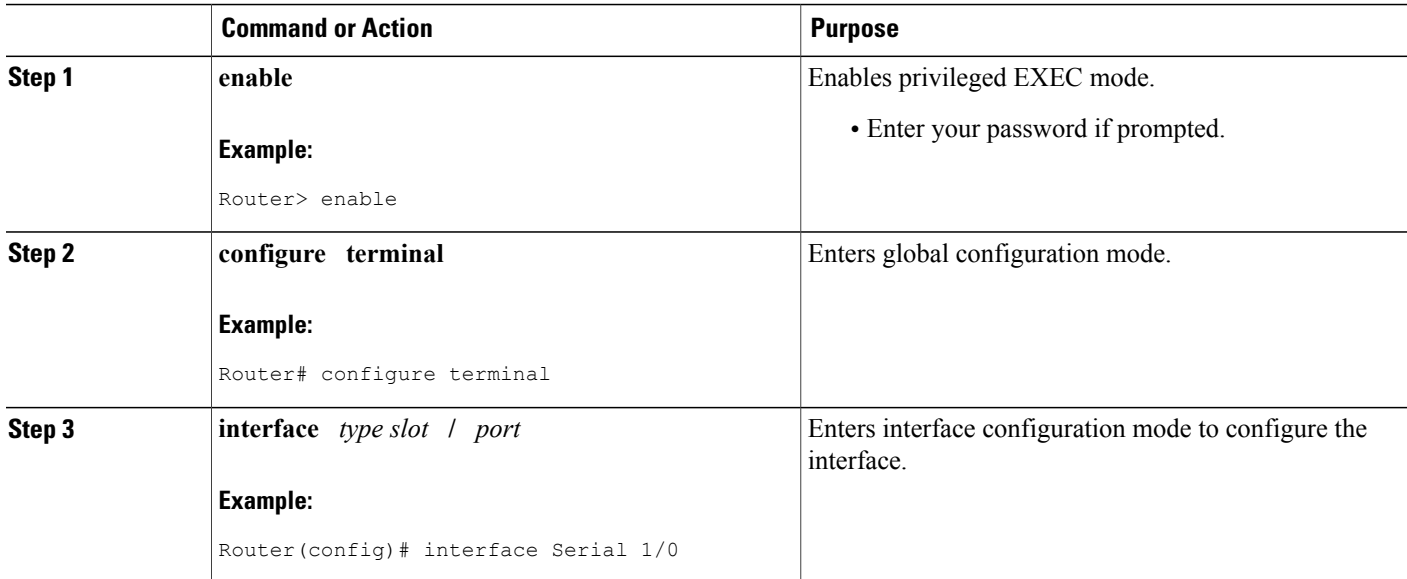

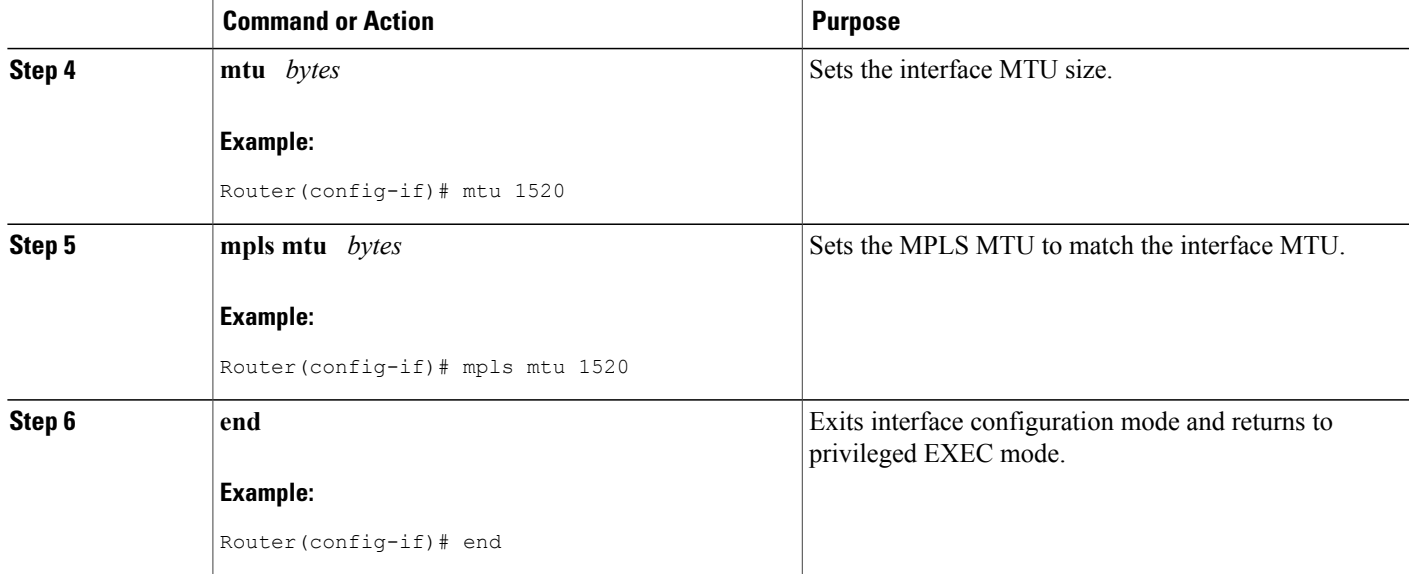

## <span id="page-4-0"></span>**Setting the MPLS MTU Value on an Ethernet Interface**

Use the following steps to set the MPLS MTU value on an Ethernet interface.

#### **SUMMARY STEPS**

- **1. enable**
- **2. configure terminal**
- **3. interface** *type slot* **/** *port*
- **4. mpls mtu override** *bytes*
- **5. end**

#### **DETAILED STEPS**

Г

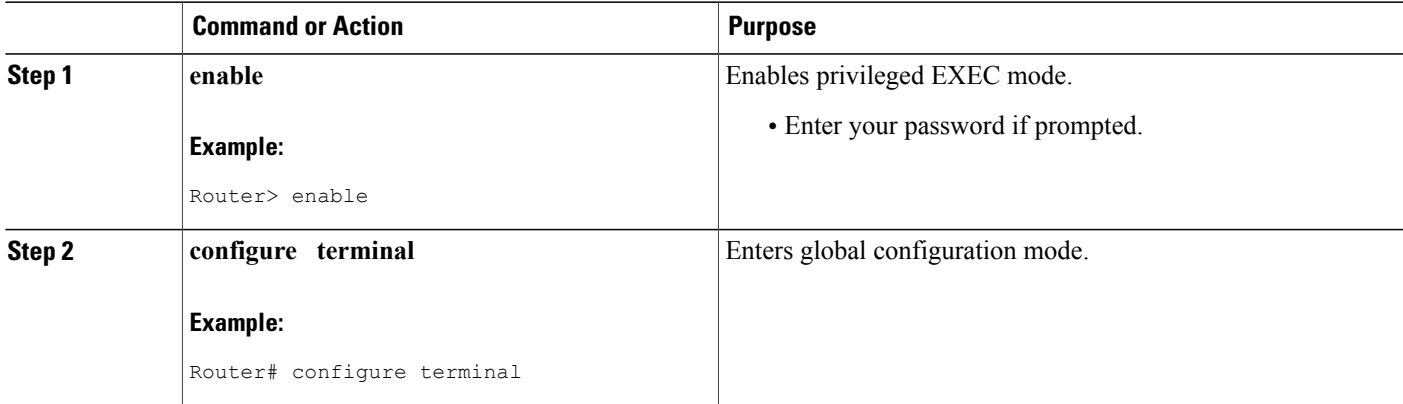

T

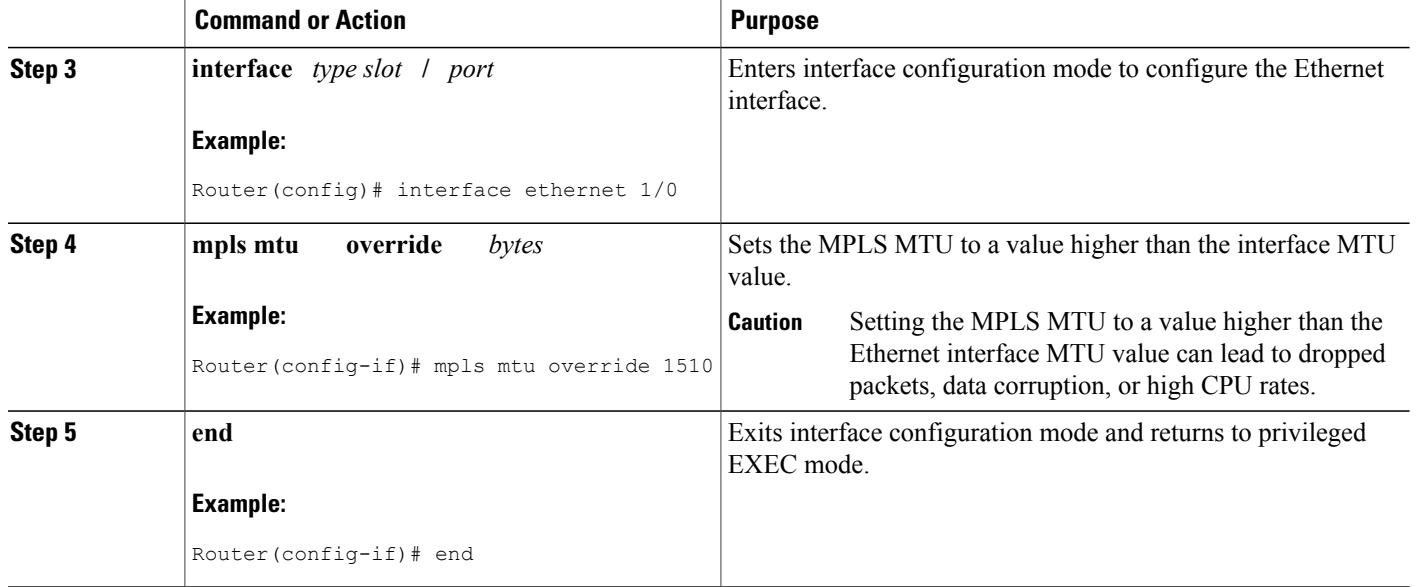

## **Setting the MPLS MTU Value to the Maximum on L3VPN Profiles**

Use the following steps to set the MPLS MTU value to the maximum on L3VPN profiles.

#### **SUMMARY STEPS**

- **1. enable**
- **2. configure terminal**
- **3. l3vpn encapsulation ip** *profile*
- **4. mpls mtu max**
- **5. end**

#### **DETAILED STEPS**

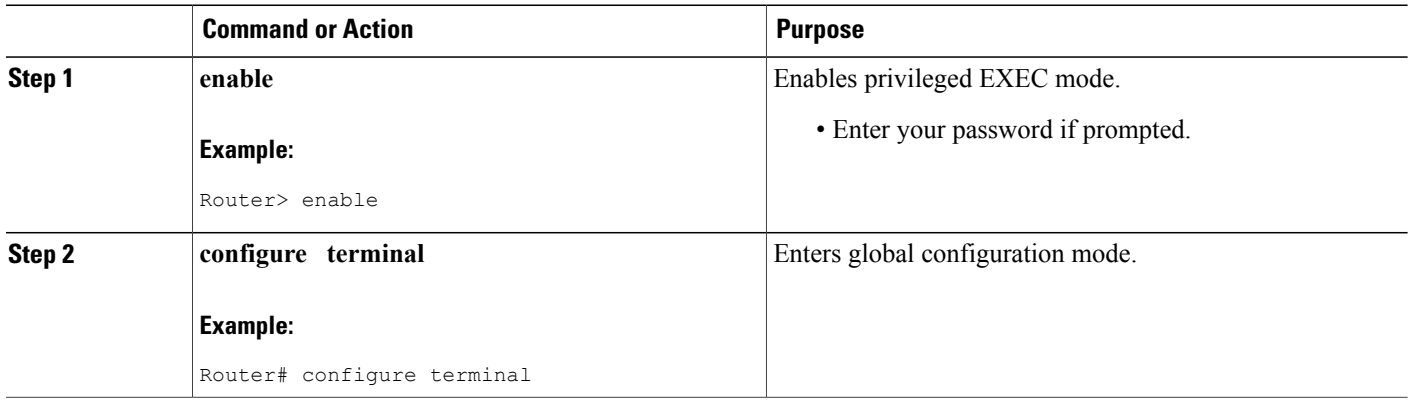

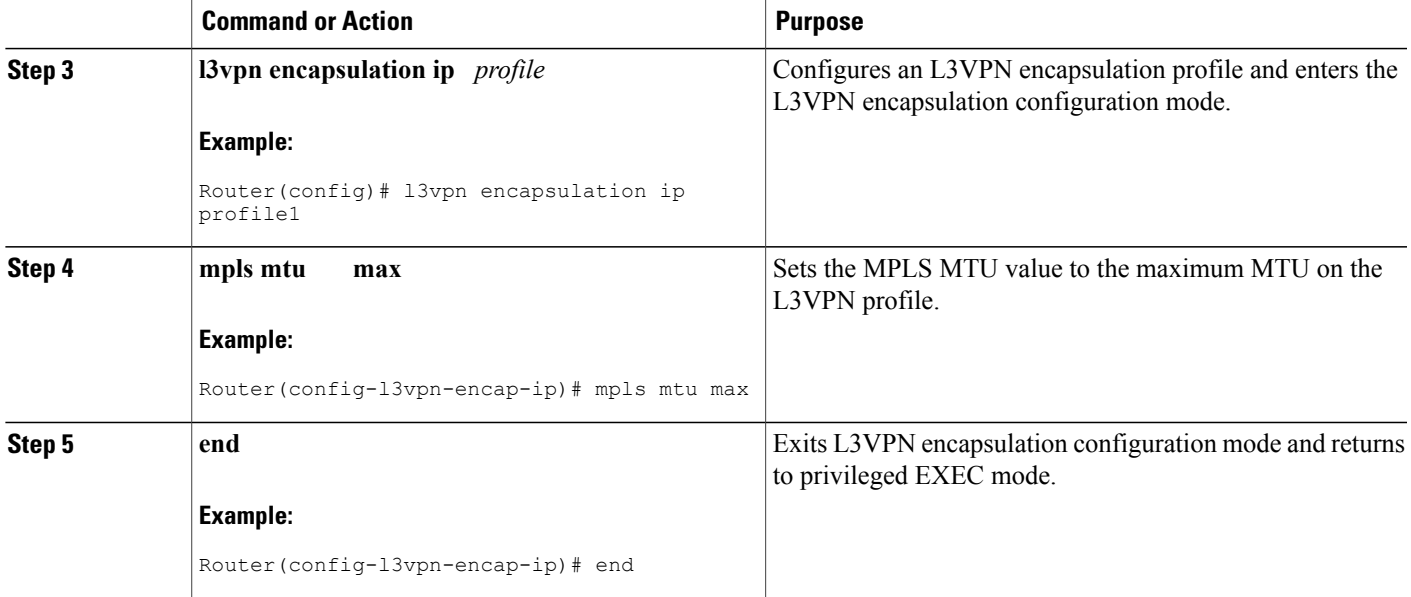

# <span id="page-6-0"></span>**Configuration Examples for Setting the MPLS MTU Values**

### **Example Setting the Interface MTU and MPLS MTU**

The following example shows how to set the interface and MPLS MTU values. The serial interface in the following configuration examples is at the default interface MTU value. The MPLS MTU value is not set. The interface settings are as follows:

```
interface Serial 4/0
ip unnumbered Loopback0
mpls traffic-eng tunnels
mpls ip
serial restart-delay 0
ip rsvp bandwidth 2000 2000
end
```
The following example attempts to set the MPLS MTU value to 1520. This returns an error because MPLS MTU cannot be set to a value greater than the value of the interface MTU.

```
Router# configure terminal
Enter configuration commands, one per line. End with CNTL/Z.
Router(config)# interface serial 4/0
Router(config-if)# mpls mtu 1520
% Please increase interface mtu to 1520 and then set mpls mtu
The following example first sets the interface MTU to 1520 and then sets the MPLS MTU to 1520:
```

```
Router(config-if)# mtu 1520
Router(config-if)# mpls mtu 1520
```
The following example shows the new interface MTU value. The MPLS MTU value is not displayed because it is equal to the interface value.

```
Router#
show running-config interface serial 4/0
Building configuration...
interface Serial4/0
mtu 1520
 ip unnumbered Loopback0
mpls traffic-eng tunnels
mpls ip
 serial restart-delay 0
 ip rsvp bandwidth 2000 2000
end
```
The following example sets the MPLS MTU value to 1510:

```
Router(config-if)# mpls mtu 1510
```
The following example shows the new interface MTU value. The MPLS MTU value is displayed because it is different than the interface MTU value.

```
Router#
show running-config interface serial 4/0
Building configuration...
interface Serial4/0
mtu 1520
 ip unnumbered Loopback0
mpls mtu 1510
mpls traffic-eng tunnels
mpls ip
 serial restart-delay 0
 ip rsvp bandwidth 2000 2000
end
```
### **Example Setting the MPLS MTU Value on an Ethernet Interface**

**Caution**

Setting the MPLS MTU to a value higher than the Ethernet interface MTU value can lead to dropped packets, data corruption, or high CPU rates.

The following example shows how to set the MPLS MTU values on an Ethernet interface. The Ethernet interface in the following configuration examples is at the default interface MTU value. The MPLS MTU value is not set. The interface settings are as follows:

```
interface Ethernet 2/0
ip unnumbered Loopback0
mpls traffic-eng tunnels
mpls ip
 serial restart-delay 0
ip rsvp bandwidth 2000 2000
end
```
The following example uses the **override** keyword to set the MPLS MTU to 1520, which is higher than the Ethernet interface's MTU value:

```
Router(config-if)# mpls mtu override 1520
%MFI-30-MPLS MTU SET: Setting the mpls mtu to 1520 on Ethernet2/0, which is higher than the
interface MTU 1500. This could lead to packet forwarding problems including packet drops.
```
The following example shows the new MPLS MTU value:

```
Router#
show running-config interface ethernet 2/0
Building configuration...
interface Ethernet 2/0
mtu 1500
ip unnumbered Loopback0
mpls mtu 1520
mpls traffic-eng tunnels
mpls ip
 serial restart-delay 0
ip rsvp bandwidth 2000 2000
end
```
### **Example Setting the MPLS MTU Value to the Maximum MTU on L3VPN profiles**

The following example shows how to set the MPLS MTU value to the maximum MTU on L3VPN profiles:

```
Router# configure terminal
Router(config)# l3vpn encapsulation ip profile1
Router(config-l3vpn-encap-ip)# mpls mtu max
```
# <span id="page-8-0"></span>**Additional References**

#### **Related Documents**

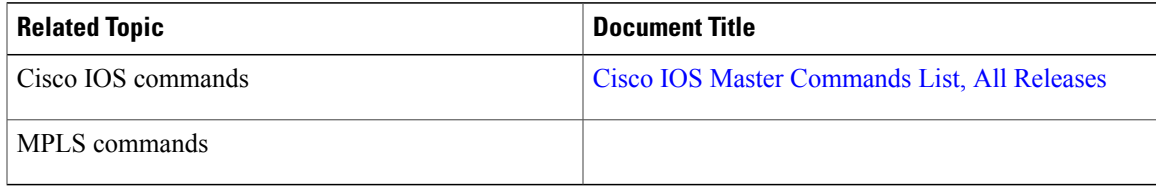

#### **MIBs**

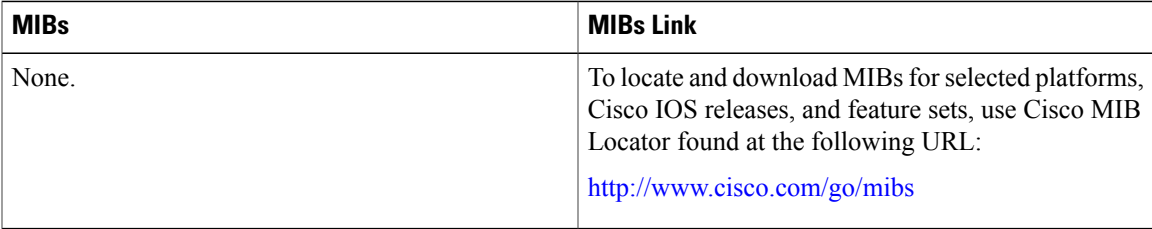

I

#### **Technical Assistance**

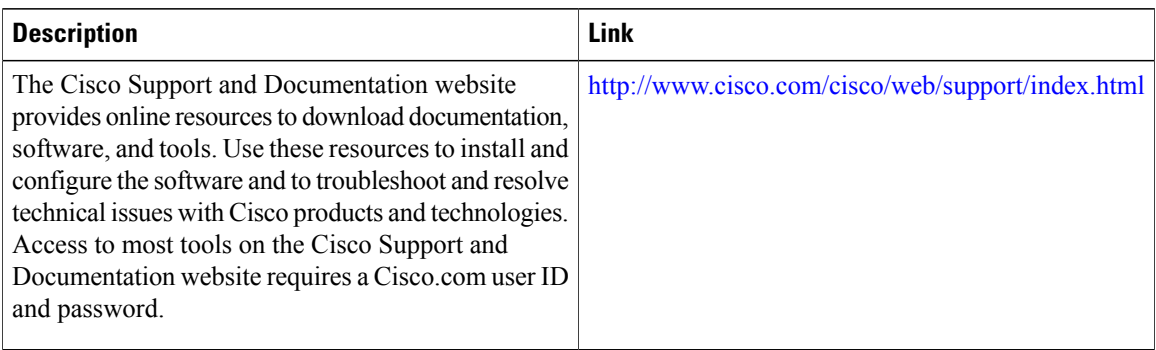

# <span id="page-9-0"></span>**Feature Information for MPLS MTU Command Changes**

The following table provides release information about the feature or features described in this module. This table lists only the software release that introduced support for a given feature in a given software release train. Unless noted otherwise, subsequent releases of that software release train also support that feature.

Use Cisco Feature Navigator to find information about platform support and Cisco software image support. To access Cisco Feature Navigator, go to [www.cisco.com/go/cfn.](http://www.cisco.com/go/cfn) An account on Cisco.com is not required.

 $\mathbf{I}$ 

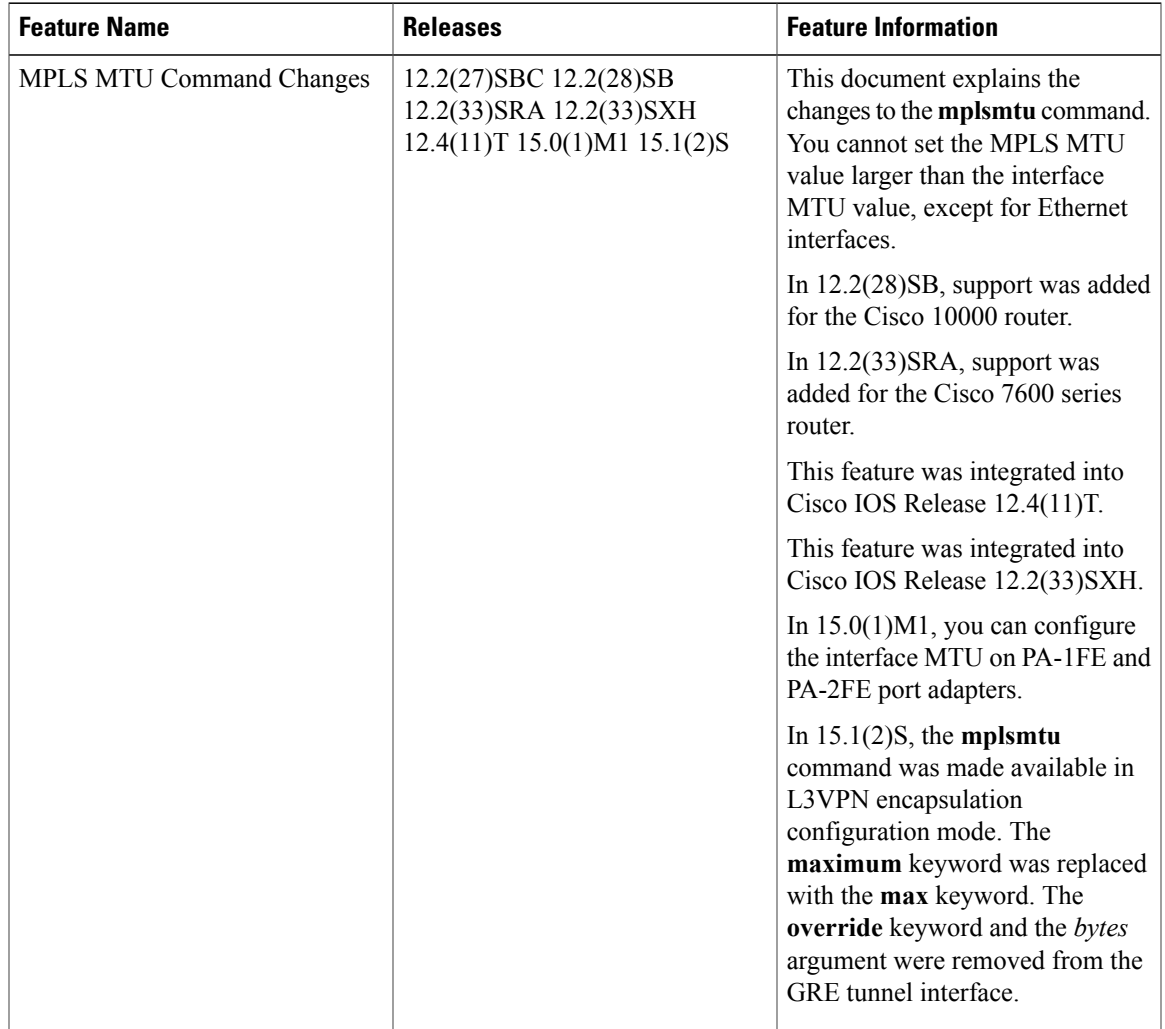

#### **Table 1: Feature Information for MPLS MTU Command Changes**

I